# **Basic Concepts**

The terminology to describe unpaper makes heavy use of the paper metaphor, because the software is mainly intended for post-processing scanned images from printed paper documents.

## **Sheets and Pages**

The very basic object unpaper operates on is a **sheet**. A *sheet* is an initially blank image in the computer's memory. Think of a *sheet* as an initially empty piece of paper on which something will be printed later.

To do something useful with a *sheet*, you will at least want to place one **page** onto a *sheet*. A *page* is a logical unit of a document which takes up a rectangular area on a *sheet*. In the most simple case, one *sheet* carries exactly one *page*, in other cases (e.g. when using a double-page *layout*) there can be multiple *pages* placed on one *sheet*.

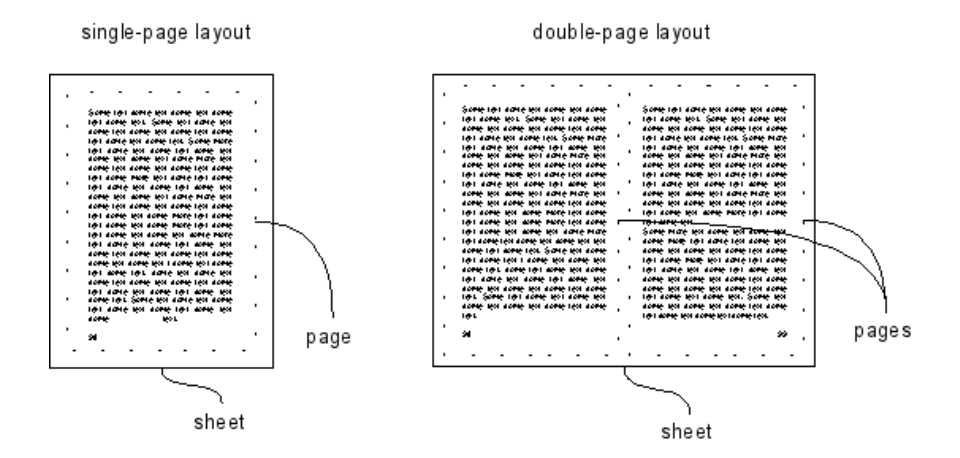

## **Input and Output Image Files**

unpaper can process either double-page *layout* scans or individually scanned *pages*. It is up to the user's choice whether an **image-file** carries a single *page* or a whole *sheet* with two *pages*. The program can be configured to either join individual *image-files* as multiple *pages* onto one *sheet*, or split *sheets* containing multiple *pages* into several output *image-files* when saving the output.

By default, unpaper places one input *image-file* onto a *sheet*, and saves one output *image-file* per *sheet*. Alternatively, the number of input or output *image-files* per *sheet* can be set to two using the --input-pages 2 or --output-pages 2 options.

If two *image-files* are specified as input, they will successively be placed on the left-hand half and the righthand half of the *sheet*.

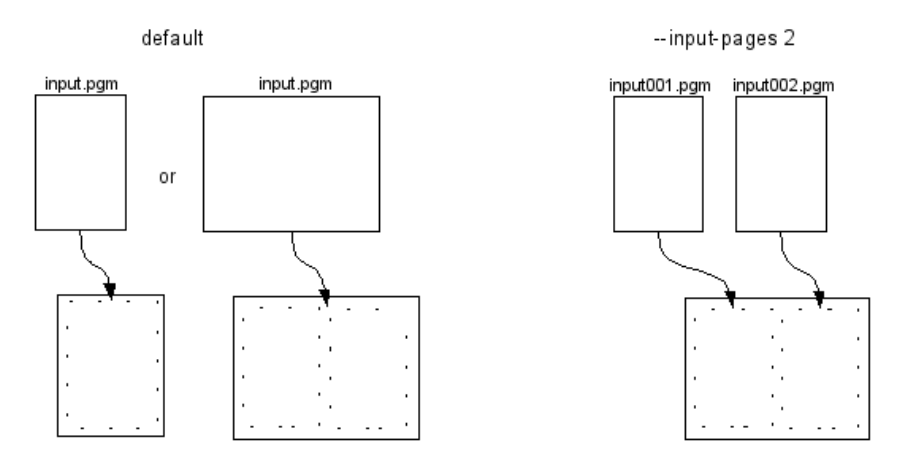

In the same way, if two *image-files* are specified as output, the *sheet* will be split into two halves which get saved as individual files.

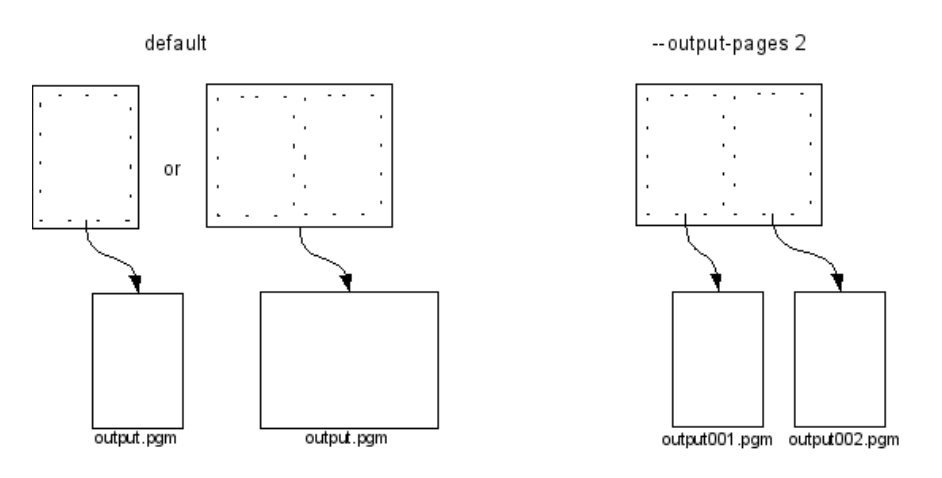

The default value both for --input-pages and --output-pages is 1.

#### **File Formats**

The *image-file* formats accepted by unpaper are those that [libav](http://libav.org/) can handle. In particular it supports the whole PNM-family: **PBM**, **PGM** and **PPM**. This ensures interoperability with the [SANE](http://www.sane-project.org/) tools under Linux. Support for TIFF and other complex file formats is not guaranteed.

The output format is restricted to the PNM family of formats, and conversions to other formats need to happen with tools such as pnmtopng, pnmtotiff or pnmtojpeg. Alternatively you can use the convert tool from [ImageMagick.](http://www.imagemagick.org/)

## **Layouts and Templates**

## **Built-In Layout-Templates**

**Layouts** are the linking concept between physical *sheets* and logical *pages*. A *layout* determines a set of rectangular areas at which *pages* (or other parts of content) appear on a *sheet*. The most common and simple *layouts* generally used are the single-page *layout* (one *page* covers the whole *sheet*), and the doublepage *layout* (two *pages* are placed on the left-hand-side and the right-hand-side of the *sheet*).

unpaper provides basic **layout templates** for the above types. There are 2 *layout templates* built in, a third one deactivates any template:

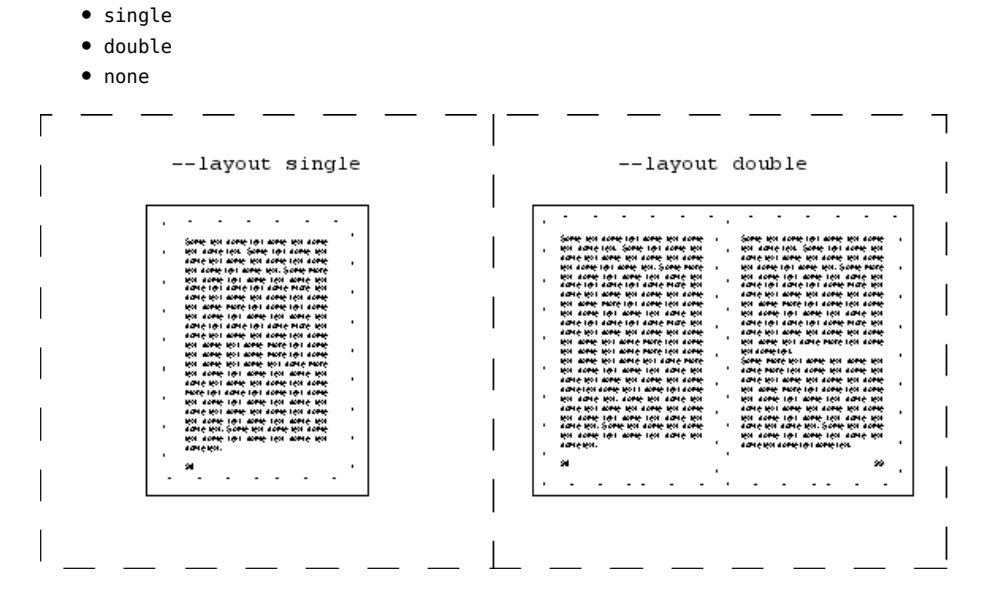

A *layout template* is chosen by using the option --layout, e.g.

unpaper --layout double input%03d.pbm output%03d.pbm

Choosing a *template* with the --layout option is equivalent to specifying a set of other options, e.g. setting --mask-scan-point. In order to combine a *template* with other options, make sure that the more specific options appear behind the --layout option, in order to overwrite the *template* settings.

The default template is single, use none to deactivate this.

**Note**: A *layout* is completely independent from the number of *image-files* used as input or output. That means, you can either specify --layout double together with a single input *image-file* (in cases where the input *image-file* already contains two scanned *pages* in a double-page *layout*), or use it together with an --inputpages 2 setting, in order to join two individually scanned *pages* on one *sheet*.

#### **Complex Layouts**

Besides the built-in fixed *templates*, any kind of complex *layout* can be handled by manually specifying either *mask-scan-points* using the --mask-scan-point option, or setting *masks* at fixed coordinates using the --mask option. Both the --mask-scan-point and the --mask option may occur any number of times, in order to declare as many *masks* in the *layout* as desired. See below for a further explanation on *masks*.

## **Processing Multiple Files**

In many cases, especially when post-processing scanned books, there will be several input *image-files* to process in sequence within a single run of unpaper, and several output *image-files* to be generated. Processing of multiple files in a batch job is supported through the use of wildcards in filenames, e.g.:

unpaper (...options...) input%03d.pbm output%03.pbm

This will successively read images from files input001.pbm, input002.pbm, input003.pbm etc., and write output to the files output001.pbm, output002.pbm, output003.pbm etc., until no more input *image-files* with the current index number are available.

Using a wildcard of the form  $\ast$  ond will replace each occurrence of the wildcard with an increasing index number, by default starting with 1 and counting up by 1 each time another files gets loaded. *n* denotes the number of digits that the replaced number string is supposed to have, and the *0* requests leading zeros. Thus "%03d" will get replaced with strings in the sequence 001, 002, 003 etc. This way, a sequence of images named e.g. input001.pgm, input002.pgm, input003.pgm… can be specified. There are two separate index counters for input and output files which get increased independently from each other.

Wildcards in filenames are also useful when combining a sequence of individual *pages* onto double-page layouted *sheets*, or when splitting double-page layouted *sheets* into individual output files. When using two input or output *image-files* (by specifying --input-pages 2 or --output-pages 2) the index number replaced for the wildcard will generally not be the same as the *sheet* number in the processing sequence, but will grow twice as fast.

The following example will combine single-page *image-files* onto a double-page *layout sheet*:

unpaper -n --input-pages 2 singlepage%03d.pgm output%03d.pgm

This joins the input images singlepage001.pgm and singlepage002.pgm onoutput001.pgm, singlepage003.pgm and singlepage004.pgm on output002.pgm, and so on. Note that due to the use of option -n (short for --no-processing), the images are simply copied onto the left-hand half and the right-hand half of the *sheet* without any processing regarding *layout*, *mask-detection* etc.

Using multiple input *image-files* by setting --input-pages 2 is independent from any *layout* possibly specified with the --layout option. However, in order to use unpaper's post-processing features for more than simply joining two *image-files* to one, you will most likely want to combine the use of --input-pages 2 with the --layout double option, as in:

unpaper --layout double --input-pages 2 (...other options...) singlepage%03d.pgm output%03d.pgm

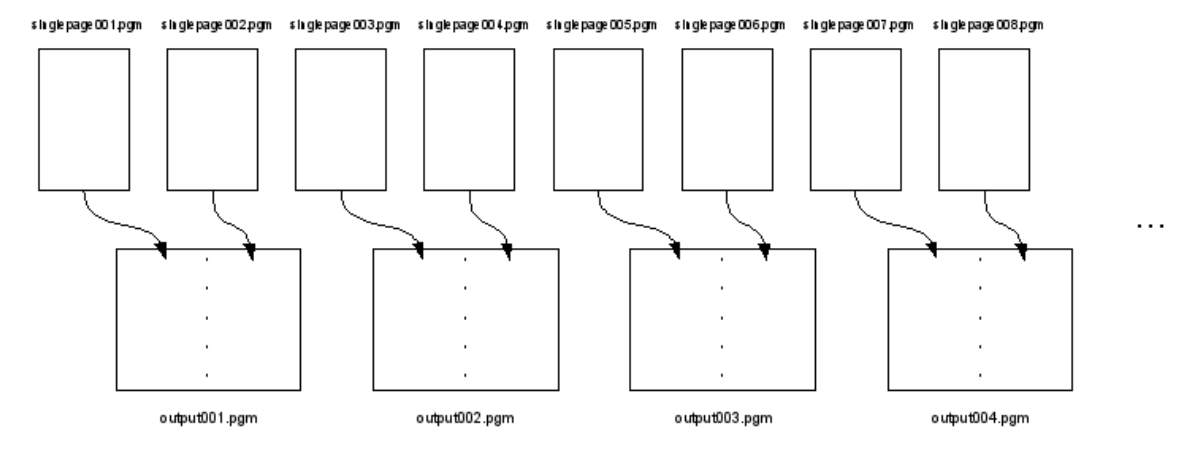

Similarly, it is also possible to split up a *sheet* into several *image-files* when saving. The following line would be used to split up a sequence of double-page layouted *sheets* into a sequence of single-page output images, including full image processing (applying *masking*, *deskewing*, *border-aligning* etc., see below) in order to make sure that the *pages* in the double-page *layout* are really placed fully on the left-hand half and the righthand half of the *sheet* before the *sheet* gets split up:

unpaper --layout double (...options...) --output-pages 2 doublepage%03d.pgm singlepage%03d.pgm

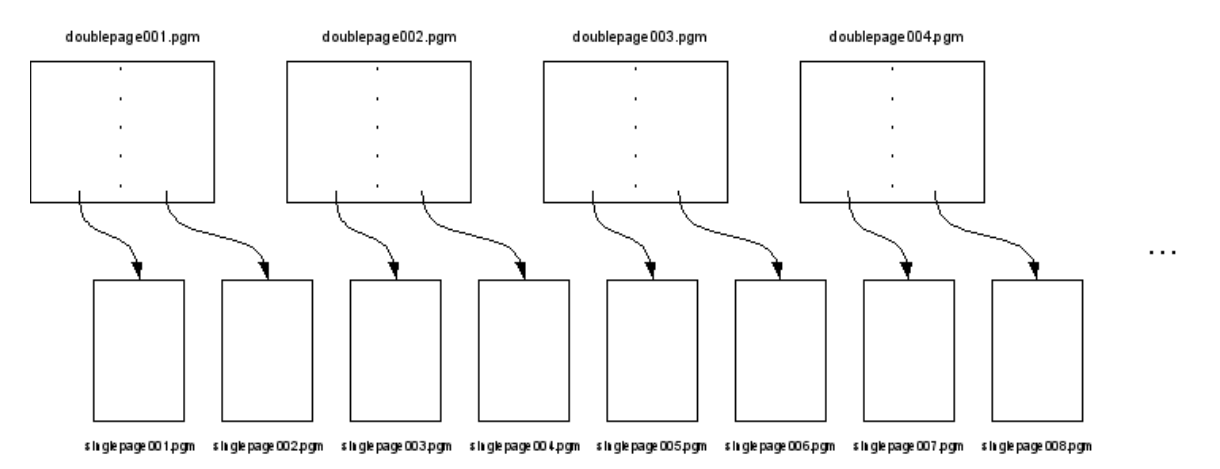

By default, processing of multiple *sheets* starts with *sheet* number 1, and also with input and output *imagefiles* number 1. unpaper will run as long as input *image-files* with the current index number can be found. If no more input files are available, processing stops.

## **Adjusting Indices**

In order to start with a different *sheet* index, the --start-sheet option can be set. Likewise, setting --end-sheet specifies a fix *sheet* number that will the last one processed, even if more input-files are available.

Using --sheet, a single *sheet* or a set of specific *sheet* numbers to be processed can be specified. For example:

unpaper --sheet 7,12-15,31 --input-pages 2 (...options...) input%03d.pgm output%03d.pgm

This would generate the output-files output007.pgm, output012.pgm, output013.pgm, output014.pgm, output015.pgm and output031.pgm, reading input from the same files as if a whole sequence of *sheets* and *pages* starting with index 1 had been processed, i.e. reading the files input013.pgm and input014.pgm for *sheet* 7, input023.pgm and input024.pgm for *sheet* 12, and so on.

To prevent some *sheets* from being processed (i.e., remove them from the sequence), the option --exclude can be used. Note that this is different from option --no-processing or -n, which still would generate the output files but without applying any image processing to them.

The input and output index numbers to start with can be adjusted using the options --start-input and --startoutput. These values apply to the wildcard replacement in filenames only and are independent from the *sheet* numbering. In other words, setting these options specifies an offset at which the file numbering starts relative to *sheet* 1. For example:

unpaper –input-pages 2 (…options…) –start-input 7 input%03d.pgm output%03d.pgm

These settings would cause the input-files input007.pgm and input008.pgm to be used for *sheet* 1, input009.pgm and input010.pgm for *sheet* 2, and so on. The default value for both options is 1.

#### **File-Sequence Patterns**

More sophisticated **file-sequence patterns** can be specified using the --input-file-sequence or --output-filesequence Options. In cases where the input files are named after a pattern like e.g. left01.pbm, right01.pbm, left02.pbm, right02.pbm etc., the use of --input-pages 2 together with --input-file-sequence left%02d.pbm right%02d.pbm will load to the desired images. The index counter with which the wildcards in the filenames get replaced is increased every time the *file-sequence pattern* is iterated through, it will not be increased after each single replacement of a wildcard.

Note that it would also be possible to use *file-sequence patterns* of different lengths than the number of *pages* per *sheet*. In case an input *file-sequence* like e.g. a%d.pbm b%d.pbm c%d.pbm is specified together with --input-pages 2, the input *image-files* used for the first *sheet* would be a1.pbm and b1.pbm, the input *image-files* used for the second *sheet* would be c1.pbm and a2.pbm (!), for the third *sheet* they would be b2.pbm and c2.pbm, and so on. It's up to the user whether it makes sense to use *file-sequence patterns* of different length than the corresponding number of input *image-files* or output *image-files* per *sheet*.

Specifying a filename as the very last argument on the command-line is equivalent to using --output-filesequence <file> (a sequence of length 1), specifying a filename as the last-but-one argument on the command line is equivalent to using --input-file-sequence <file>.

## **Inserting Blank Content**

Input *file-sequences* may be forced to use completely blank images at some index positions. The --insert-blank option allows to specify one or more input indices at which no file is read, but instead a blank image is inserted into the sequence of input images. The input image that would have been loaded at this index position in the sequence will be used at the following non-blank index position instead, thus the following indices get shifted to make room for the blank image inserted.

The --replace-blank option also allows to insert blank images into the sequence, but it suppresses the images that would have been loaded at the specified index positions and ignores them. No index positions get shifted to make room for the blank image.

## **Masks**

**Masks** are rectangular areas on a *sheet* that are affected by several of the processing steps unpaper performs. Although there may be as many *masks* on a *sheet* as desired, in most cases it will be useful to operate with either one or two *masks* per *sheet* only. A single-page *layout* would operate on only one *mask* covering the whole *page*, a double-page *layout* would make use of two *masks*, one placed somewhere in the left-hand half of a *sheet*, the other somewhere in the right-hand half.

#### **Automatic Mask-Detection**

*Masks* can be set directly by specifying pixel coordinates using the --mask option, but in most cases it is desirable to detect *masks* automatically. Automatic **mask-detection** allows input images to contain content which is not perfectly placed at fix areas, but probably differs slightly in position from *sheet* to *sheet* (which is usually the case when books are scanned or photocopied manually).

Automatic *mask-detection* uses a starting point somewhere on the *sheet* called **mask-scan-point**, which marks a position estimated to be somewhere inside the *mask* to be detected. (When detecting *masks* that cover a whole *page*, it is useful to place the *mask-scan-point* right in the center of the *sheet*'s half on which the *page* appears.) Beginning from the *mask-scan-point*, the image content is virtually scanned in either the two horizontal directions (left and right), or the two vertical directions (up and down), or all four directions, until no more dark pixels are found which means an edge of the *mask* is considered to have been found.

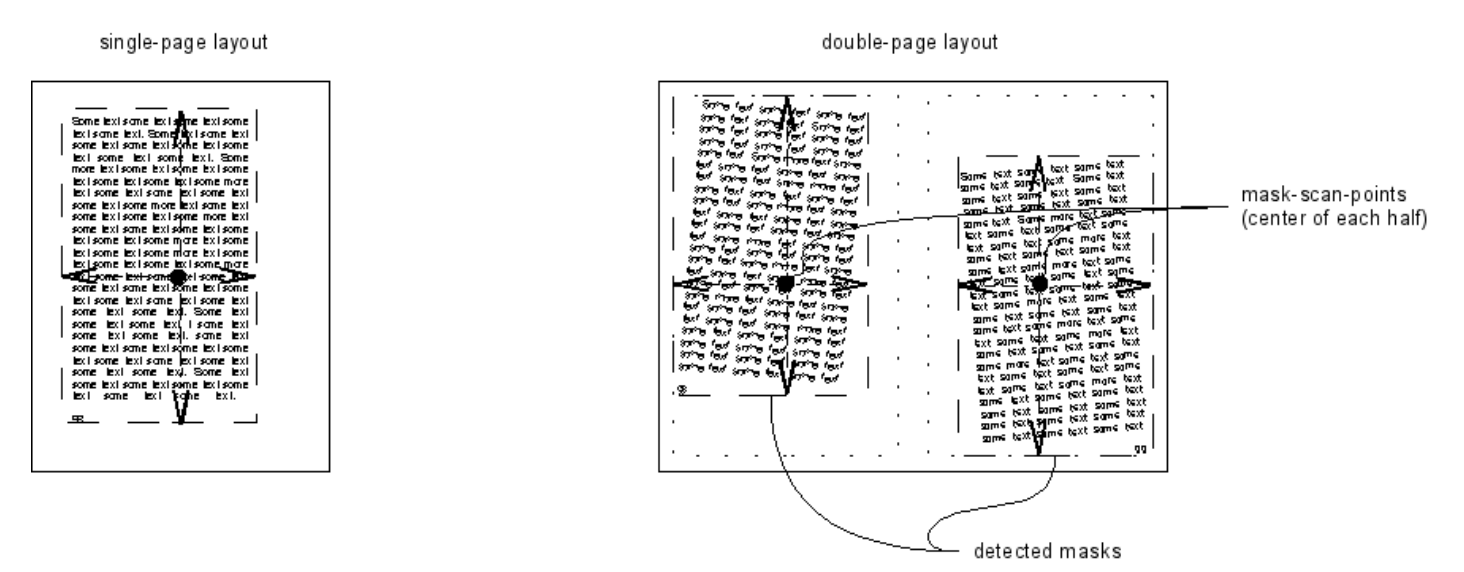

Several parameters control the process of *mask-detection*. At first, *mask-scan-points* to start detection at get specified either using the --layout option (which automatically sets one *mask-scan-point* for single-page *layouts*, and two *mask-scan-points* for double-page *layouts*) or manually with the option --mask-scan-point.

*Mask-detection* is performed by the use of a 'virtual bar' which covers an area of the *sheet* under which the number of dark pixels is counted. The 'virtual bar' is moved towards the directions specified by --mask-scandirection. (Those directions not given via --mask-scan-direction will use up the whole *sheet*'s size in these directions for the detected result.)

While moving the 'virtual bar' the number of dark pixels below it is continually compared to the number that has been counted at the very first position of the 'virtual bar' above the *mask-scan-point* when detection

started. Once the number of dark pixels drops below the relative value given by --mask-scan-threshold, *maskdetection* stops and an edge of the *mask* is considered to have been found.

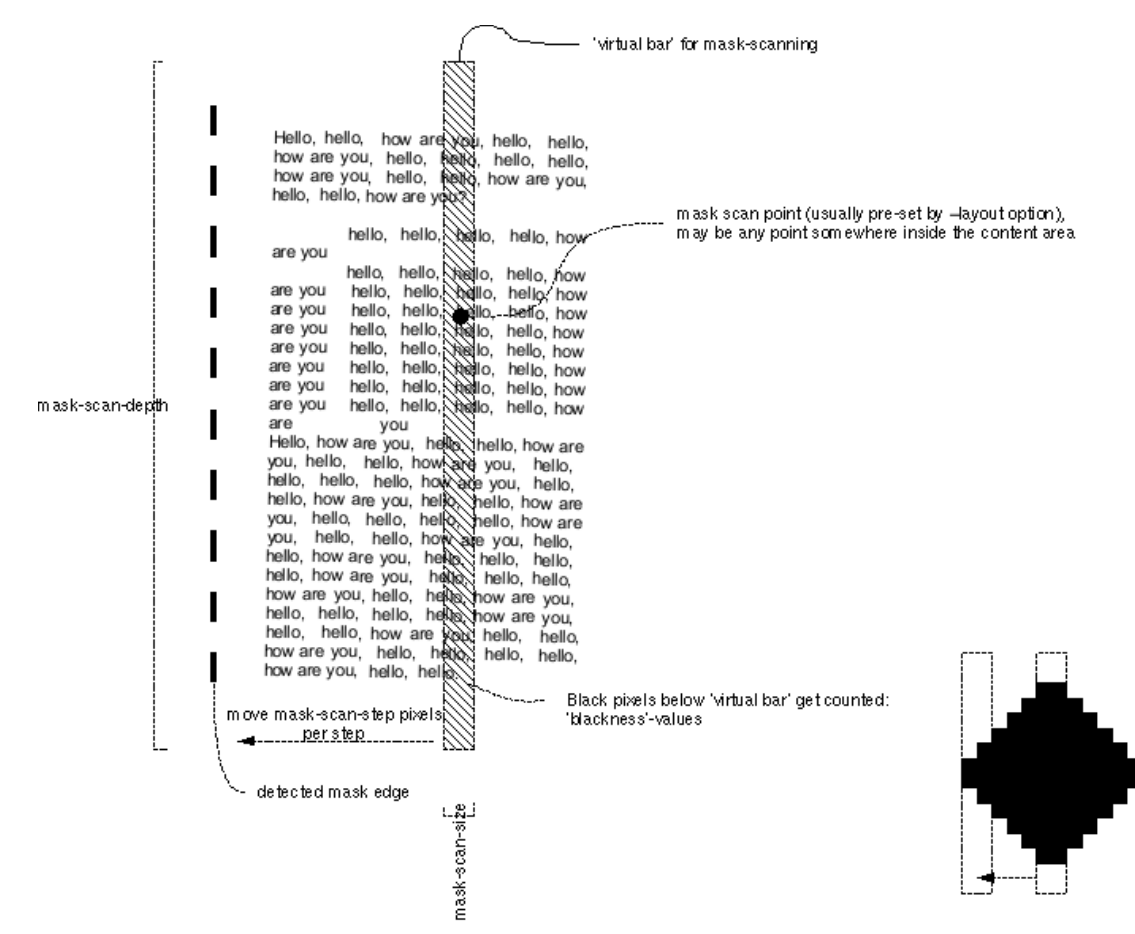

The width of the 'virtual bar' can be configured using the --mask-scan-size option, the length of it by setting --mask-scan-depth. Adjusting the 'virtual bar's' width can help to fine-tune the process of mask detection according to the content that is being scanned. The wider the 'virtual bar' is, the more tolerant the detection process becomes with respect to small gaps in the content (which is e.g. needed if a *page* is made up of multiple columns). However, if the 'virtual bar' is too wide, detection might not stop properly when a mask's edge should have been found.

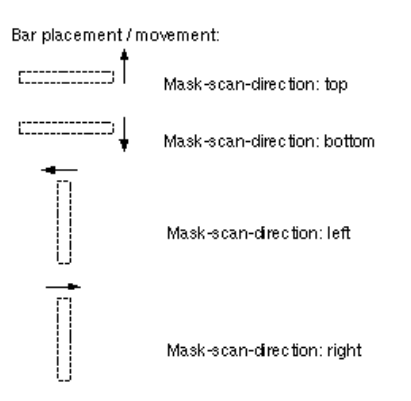

Mask-scan-threshold determines when to stop moving the vitual bar,

thus when a mask's edge is considered to be found: mask-scanning is stopped when the relative 'blackness' below the virtual bar<br>(the current number of black pixels below the bar divided by the original number of black pixels under the bar when scanning was started) gets below mask-scan-threshold.

Small example with mask-scan-size = 2:

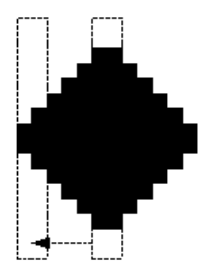

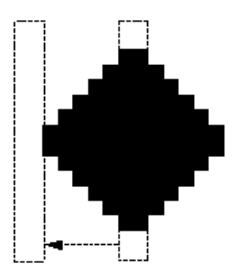

Mask-scan-threshold = 0.3

Mask-scan-threshold = 0.1

original blackness on scan start: 24, stop when below  $24^{\circ}0.3 = 8$ (too early)

original blackness on scan start: 24, stop when below 24°0.1 = 2

*Mask-detection* can be disabled using the --no-mask-scan option, optionally followed by the *sheet* numbers to disable the filter for.

## **Mask-Centering**

*Masks* that have been automatically detected or manually set will be used for several further processing steps. At first they provide the basis for properly centering the content on the corresponding *page* area on the *sheet*.

This allows unpaper to automatically correct imprecise positions of *page* content in scanned *sheets* and shift the content to a normalized position. Especially when processing multiple *pages*, this leads to more regular positions of *pages* in the sequence of resulting *sheets*.

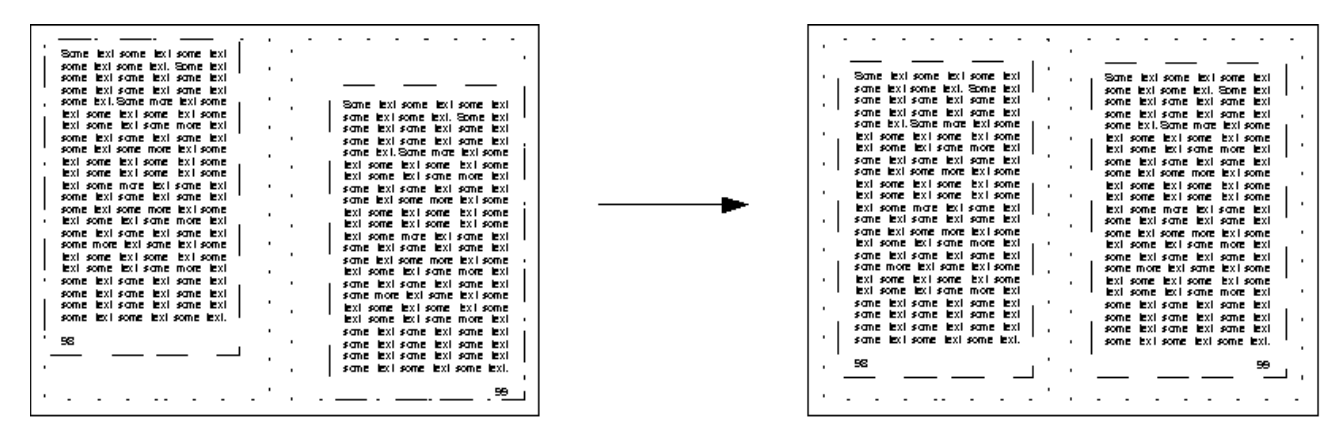

*Mask-centering* can be suppressed using --no-mask-center, optionally followed by the *sheet* numbers to disable the filter for.

## **Borders**

Unlike *masks*, **borders** are detected by starting at the outer edges of the *sheet* (or left/right halves of the *sheet*, in a double-page *layout*), and then scanning towards the middle until some content-pixels are reached. Again, a 'virtual bar' is used for detection, the width of which can be set using the option --border-scan-size, and the step-distance with which to move it by setting the option --border-scan-step. The option --border-scanthreshold determines the maximum absolute number of pixels which are tolerated to be found below the 'virtual bar' until *border-detection* stops and one edge of the *border* area is considered to have been found.

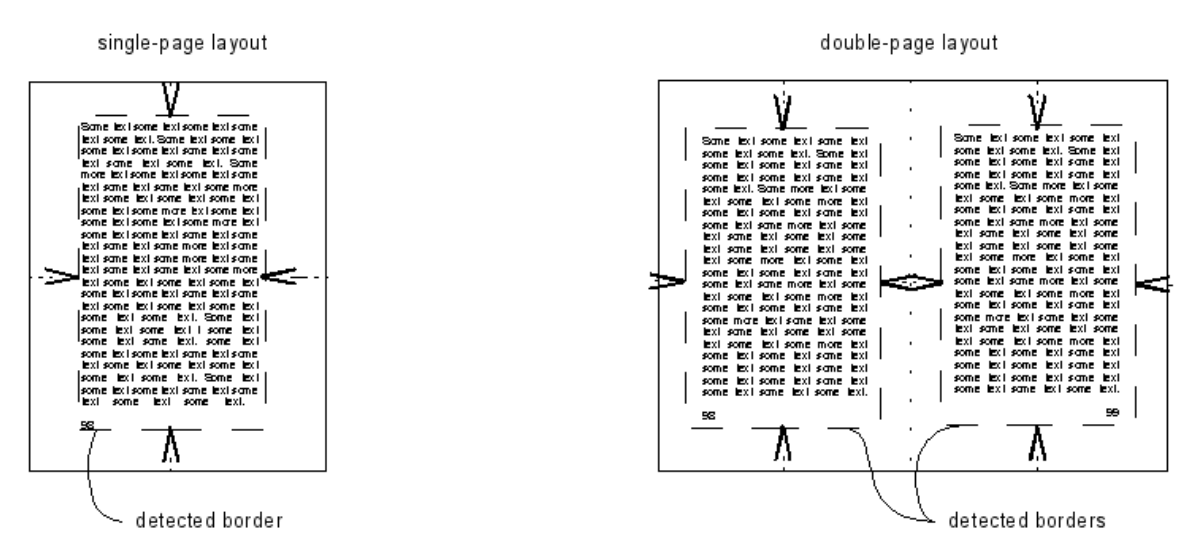

## **Border-Aligning**

*Borders* serve two different purposes: First, the area outside the detected *border* on the *sheet* will be wiped out, which is another mechanism to clean the outer *sheet* boundary from unwanted pixels.

Second, a detected *border* can optionally be aligned towards one edge of the *sheet*. **Border-aligning** means shifting the area inside the *border* towards one edge of the *sheet*. The edge towards which to shift the border is specified with the option --border-align. Additionally, a fixed distance from the edge is kept, which can be set via --border-margin.

This way, it can be assured that e.g. all *pages* of a scanned book regularly start 2 cm below the upper *sheet* edge.

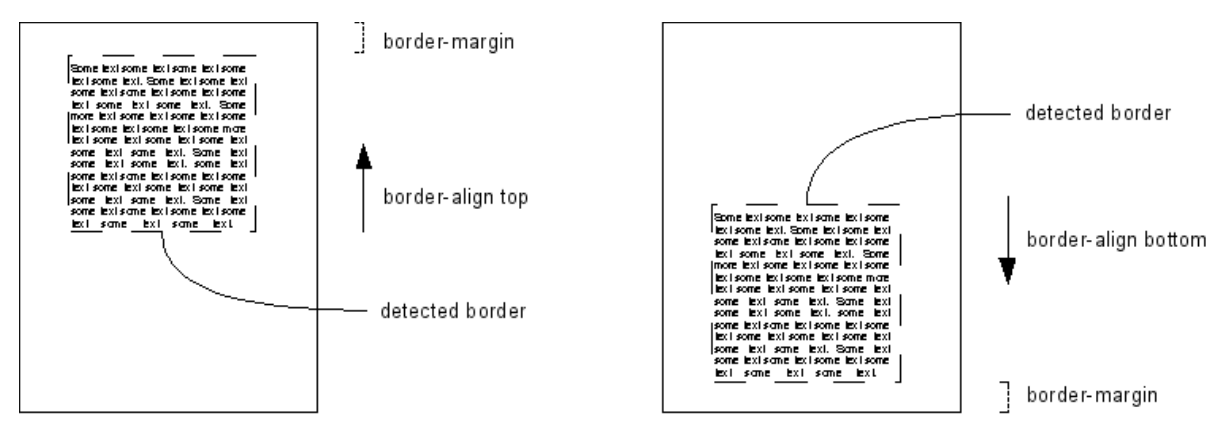

Note that *border-aligning* is not performed by default, it needs to be explicitly activated by setting the option --border-align to one of the edge names top, bottom, left or right, and by setting --border-margin to the desired distance which is to be kept to this edge.

Use --no-border-scanto disable *border-detection*, or --no-border-align to prevent *border-aligning* on specific *sheets*, both optionally followed by the *sheet* numbers to disable the filters for.

# **Size Values**

Whenever an option expects a **size** value, there are three possible ways to specify that:

- as absolute pixel values, e.g. --sheet-size 4000,3000
- as length measurements on one of the scales cm, mm, in, e.g. --size 30cm,20cm or also --size 10in,250mm
- using one of the following *size* names:
	- a5
	- $\circ$  a4
- a3
- letter
- legal
- a5-landscape (horizontally oriented A5)
- a4-landscape (horizontally oriented A4)
- a3-landscape (horizontally oriented A3)
- letter-landscape (horizontally oriented letter)
- legal-landscape (horizontally oriented legal) Examples: --sheet-size a4, --post-zoom letter``-landscape

Using one of the last two ways, length measurements get internally converted to absolute pixel values based on the resolution set via the option --dpi. If the default of 300 DPI should be changed, this option must appear on the command line before using a length measurement value.  $\frac{1}{2}$ -dpi may also appear multiple times, e.g. if the *size* values of the output image(s) should be based on a different resolution than those of the input file(s).

Note that using the --dpi option will have no effect on the resolution of the *image-files* that get written as output. (The PNM format is not capable of storing information about the image resolution.) The value set via --dpi will only have effect on unpaper's internal conversion of length measurements to absolute pixel values when *size* values are specified using length measurements or *size* names.

# **Image Processing Features**

# **Blackfilter**

Sometimes it is desirable to automatically remove large black areas which originate from bad photocopies or other optical influences. The **blackfilter** can help to find large areas of black and wipe them out automatically.

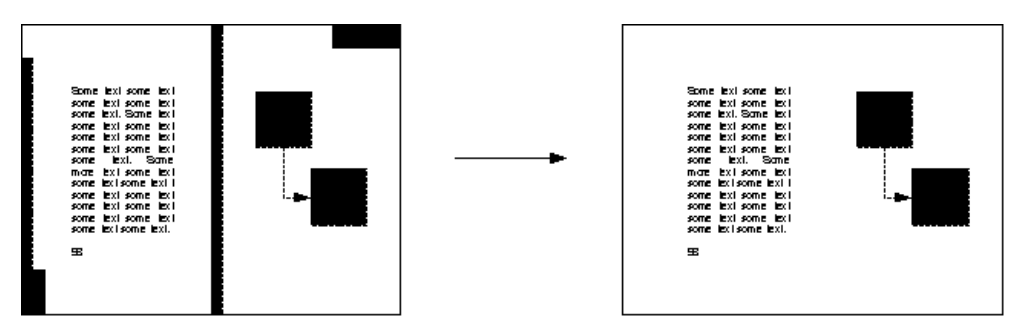

Be careful with pictures in scanned documents, especially with diagrams. Some diagrams intentionally contain large areas of dark color, which might be affected by automatic wipe-out of the *blackfilter*. In order to prevent actual *page* content from being wiped out, the option --blackfilter-scan-exclude allows to specify areas on the *sheet* which should not be taken into account by the *blackfilter*. When using one of the default *layout templates* set via the --layout option, the inner area of each *page* will automatically be excluded from black-filtering.

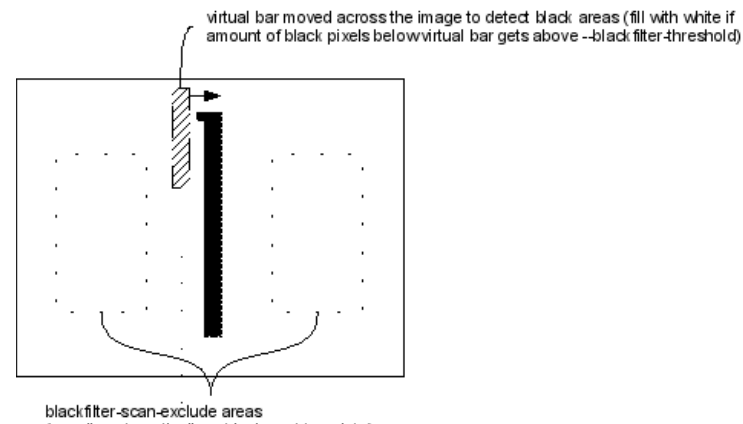

(usually automatically set by layout template)

The *blackfilter* can be disabled by the option --no-blackfilter, optionally followed by the *sheet* numbers to disable the filter for.

## **Noisefilter**

The **noisefilter** removes small clusters of pixels ("noise") from the *sheet*. The maximum pixel-size of clusters to be removed can be set via --noisefilter-intensity. This value must not be chosen too high in order not to remove relevant elements of *page* content, e.g. normal text-points ("."). As a consequence, this option might have to be adjusted on images with a low scan resolution.

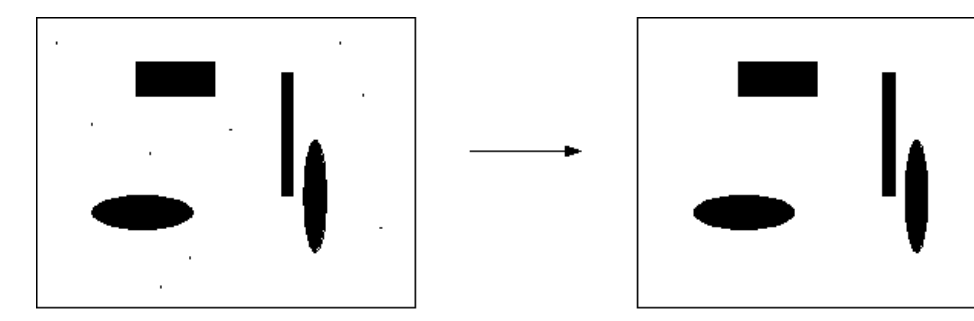

Disable with --no-noisefilter, optionally followed by the *sheet* numbers to disable the filter for.

## **Blurfilter**

The **blurfilter** removes "lonely" clusters of pixels, i.e. clusters which have only very few other dark pixels in their neighborhood.

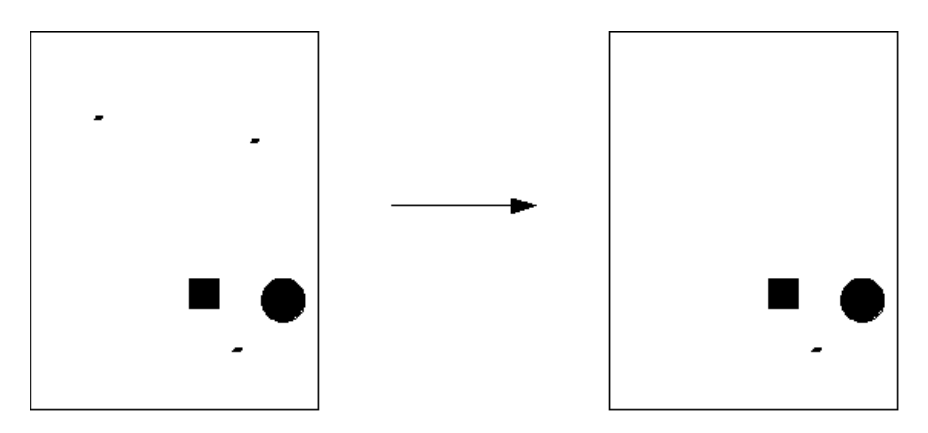

The size of the neighborhood to be searched and the amount of other dark pixels accepted in the neighborhood below which the area gets wiped out can be adjusted with the options --blurfilter-size, --blurfilter-step and --blurfilter-intensity. Additionally, --blurfilter-step also determines the step-size with which the neighborhoodarea is moved across the image while filtering.

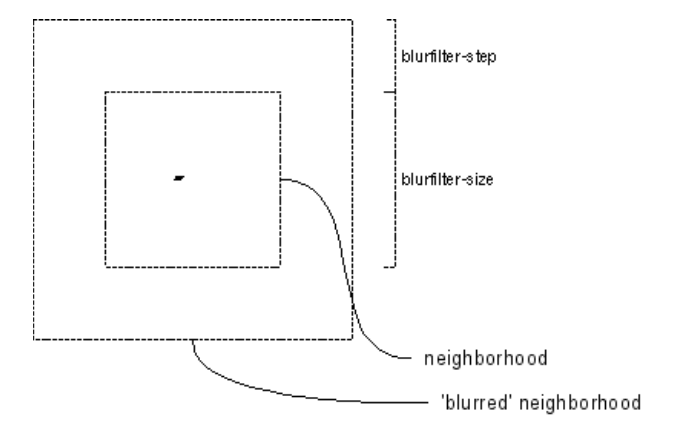

Disable with --no-blurfilter, optionally followed by the *sheet* numbers to disable the filter for.

## **Grayfilter**

The **grayfilter** removes areas which are gray-only, that means it wipes out all those areas which do not contain a maximum relative amount of non-dark pixels. The size of the local area the *grayfilter* operates on can be set using --grayfilter-size, and the granularity of detection is controlled via --grayfiter-step. The maximum relative amount of non-dark pixels that are still considered to be deletable can be set using --grayfilter-threshold.

Be careful with the *grayfilter* when processing color scans, because any bright color might be considered as gray and be wiped out. It might be a good idea to disable the *grayfilter* when processing color scans.

Disable with --no-grayfilter, optionally followed by the *sheet* numbers to disable the filter for.

## **Deskewing (Auto-Straightening)**

The *deskewing* performed by unpaper is actually a rotation to automatically straighten rectangular content areas on the *sheet*. It is applied to any *mask* that has been found during *mask-detection* or that has been set directly via the --mask option.

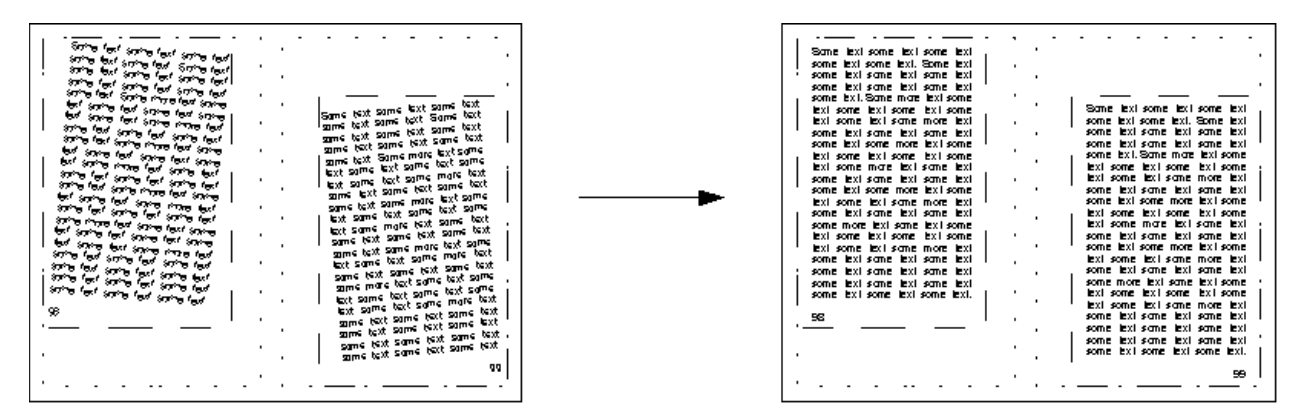

The algorithm that detects the angle of skew works better the more regular and solid the edges of the area's content are. It works as follows: A 'virtual line' is moved from the outside of one edge inside the rectangular area. This happens several times, gradually changing the rotation of the 'virtual line'. (Called 'virtual', because

there is of course no visible line drawn in the image.) The algorithm will count the number of dark pixels along the line as it is virtually moved.

Some parameters control the the size of the 'virtual line' and its movement: --deskew-scan-size: the height/width of the 'virtual line' used for scanning (the length of the line at rotation angle 0) --deskew-scan-range: the absolute value of degrees between the negative and positive value of which the line will be rotated (i.e., the default value 5.0 will cause the 'virtual line' to be rotated in several small steps between -5.0 degrees and 5.0 degrees). --deskew-scan-step: the step size with which to iterate between the bounds set by --deskew-scan-range (I.e., a value of 0.1 will lead to the virtual line being successively rotated with 0.0, 0.1, -0.1, 0.2, -0.2, 0.3, -0.3 … degrees.)

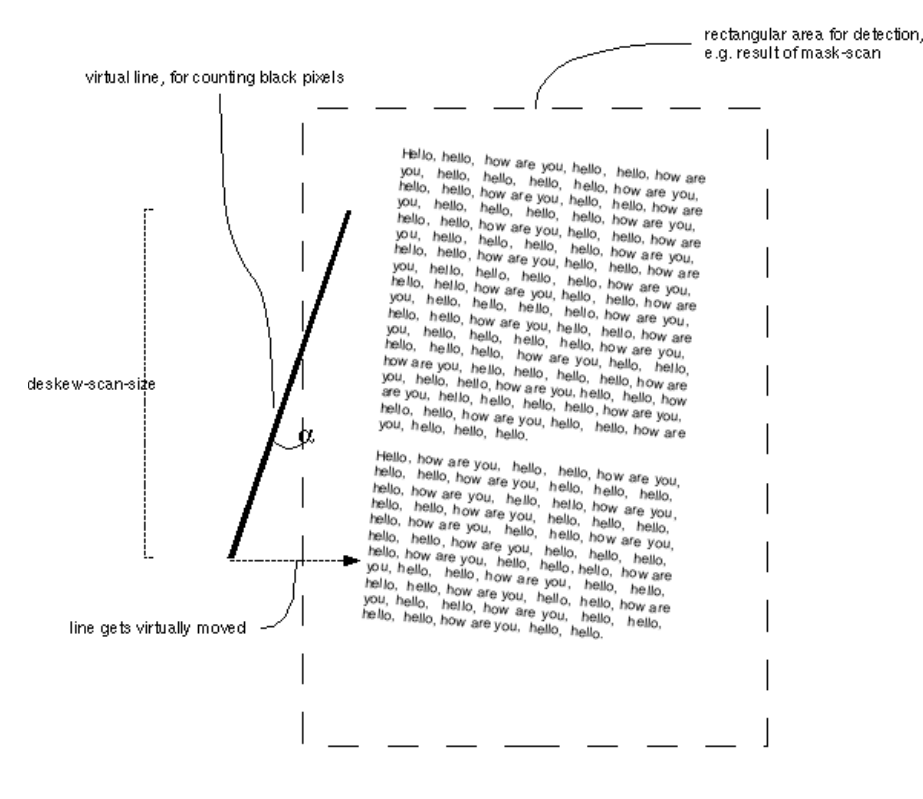

Q = [-deskew-scan-range .. +deskew-scan-range]

At each of these rotation steps, the following is done: The rotated 'virtual line' gets moved (again 'moved virtually') towards the center of the rectangular area on which detection gets performed. Movement is performed pixel by pixel, it starts with the line completely outside the rectangular area, not yet reaching inside the area. At each movement-step, the number of dark pixels covered by the virtual line is counted and is accumulated as the total sum of dark pixels. For each rotation angle at which this is done, the maximum difference in the accumulated sum of dark pixels occurring between a previous movement-step and the next one gets calculated. The rotation angle for which this maximum difference becomes maximal will be the rotation angle detected for *deskewing*.

The relative amount of dark pixels to accumulate before shifting the 'virtual line' is stopped (and continued with the next rotation-step) is given by --deskew-scan-depth. This value is relative to the number of pixels that the 'virtual line' covers in total, i.e. for the default deskew-scan-size of 1500 and the default deskew-scan-depth of 0.66, shifting at each rotation step stops after 1000 dark pixels have been counted in sum (or, if not enough pixels are met, when the 'virtual line' has reached the center of the rectangular area).

Sometimes, trying out different deskew-scan-depth values, either lower than the default of 0.66, or higher, can noticeably increase detection quality. Which value is best is merely coincidental, depending on the shape of the outer edges of each very first character in each line of a text area.

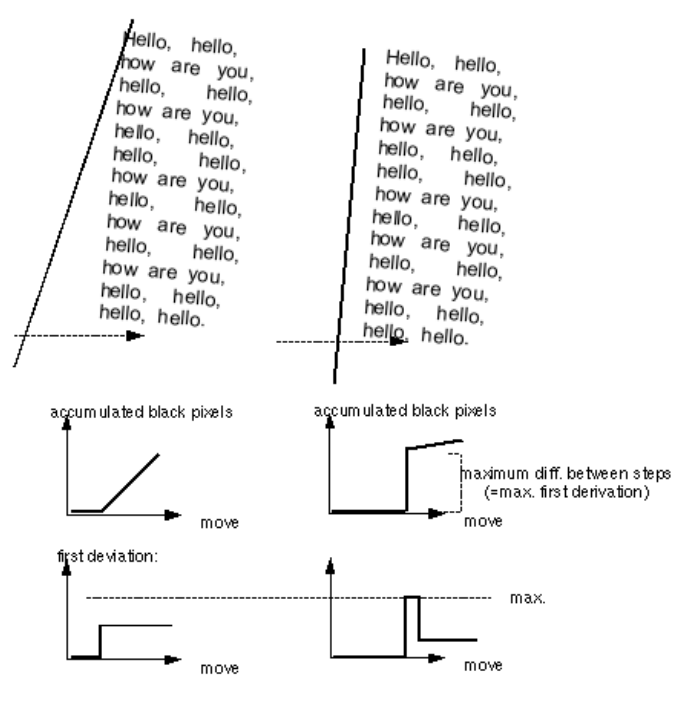

deskew-scan-depth determines when to stop accumulating black pixels,i.e. when to stop moving the 'virtual bar' and continue with the next angle to try.<br>(given relative to the deskew-scan-size, if deskew-scan-size = 100 and

deskew-scan-depth = 0.5, then moving the virtual bar stops when 50 black pixels have been found) In the result, it may make a difference how far the 'virtual bar' gets moved, as possibly

the overall maximum may be found at a different angle<br>Small example with deskew-scan-size = 8:

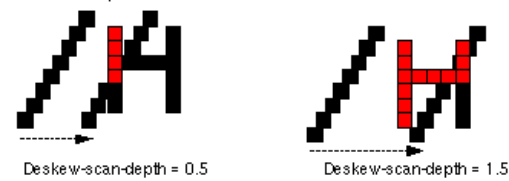

The above described the detection process starting at one single edge of a 4-edged rectangular area (e.g. the left edge, as displayed in the above image). However, the overall rotation angle detection uses results of up to all four edges. Which edges to use can be specified by --deskew-scan-direction. The final rotation angle will then be the average value of all rotation angles detected at each edge. Usually, the individually detected values can be expected to be almost the same at each edge, if the rectangular area to be deskewed has a regular shape. If, however, the individual values differ too much, it can be concluded that something went wrong with the detection, and no *deskewing* should be performed. (E.g., if the rotation at the left edge appears to be -0.5 degrees, but at the right edge results in 1.9 degrees, one should better not use the average value, because with that big difference something seems to have gone wrong with the detection.) So, before using the average of all individually detected values, their statistical standard-deviation is calculated, which is √((a-average)² + (baverage $)^2 + ...$ ).

If the standard-deviation among the detected angles exceeds the value specified by --deskew-scan-deviation, the total result is considered to be wrong and no *deskewing* is performed.

*Deskewing* can be disabled with --no-deskew, optionally followed by the *sheet* numbers to disable it for.

## **Processing Order**

Processing of the filters and auto-corrections is performed in a fixed order according to the following sequence:

- 1. **load** image file(s)
- 2. perform **pre-rotate**, **pre-mirror** etc. actions on the individual input files (if specified)
- 3. **place** on the sheet (multiple input-files are placed as tiles), auto-determine sheet size by the size of the input image-file(s) if not specified explicitly
- 4. apply **noisefilter** and **blurfilter** to remove small bits of unwanted pixels
- 5. apply **blackfilter** and **grayfilter** to remove larger areas of unwanted pixels
- 6. detect **masks** starting from specified mask-scan-points
- 7. perform **deskewing** on each detected or directly specified mask
- 8. **re-detect masks** again to get precise masks after deskewing
- 9. **center masks** on the corresponding page's area on the sheet
- 10. perform **border-detection**
- 11. **align** the detected borders 12. **save** output image file(s), possibly perform **post-rotate**, **post-mirror** etc. actions on the individual output

files before saving

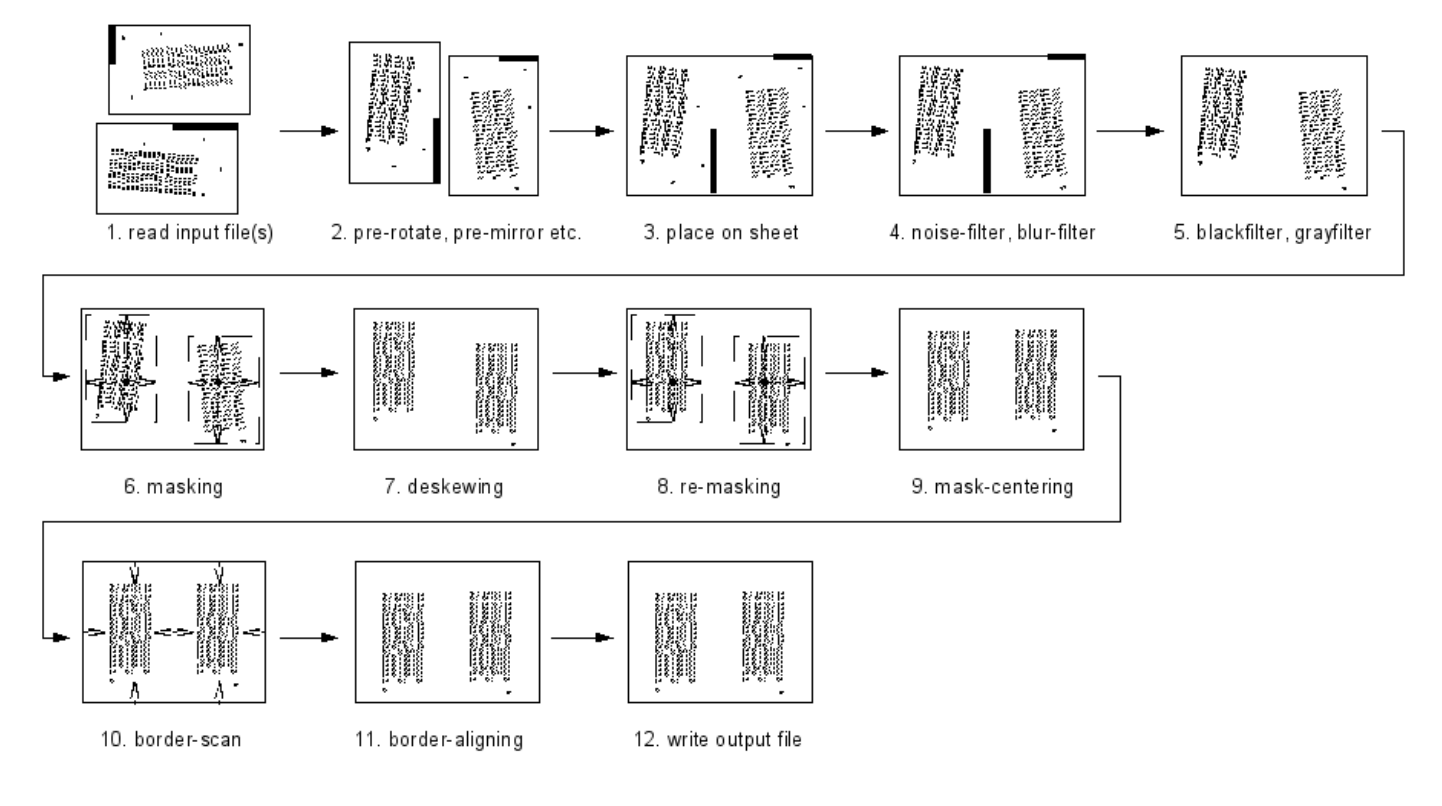

# **Disabling Processing Steps**

Each processing step can be disabled individually by a corresponding --no-xxx option (where xxx stands for the feature to disable, e.g. --no-grayfilter, --no-mask-scan etc.). If such an option is followed by a *sheet* number, or a comma-separated list of multiple *sheet* numbers, the filter gets disabled only for those *sheets* specified. Otherwise (if no *sheet* number follows), the filter is disabled for all *sheets*. Instead of specifying individual *sheet* numbers, also a range of numbers can be given, e.g. "10-20" to represent all *sheet* numbers between 10 and 20. Example:

unpaper (...options...) --no-blackfilter 3,15,21-28,40 (...)

This will disable the *blackfilter* on the *sheets* 3, 15, 21, 22, 23, etc. until 28, and 40.